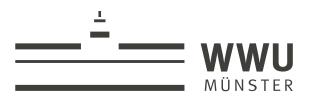

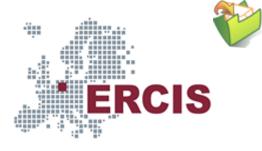

# OS08b: Virtual Memory with Linux

(Usage hints or for this presentation)

Computer Structures and Operating Systems 2023 Dr. Jens Lechtenbörger (License Information)

**Data Science: Machine Learning and Data Engineering (Prof. Gieseke)**Dept. of Information Systems

WWU Münster, Germany

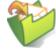

#### Speaker notes

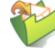

- To toggle these notes, press v
  - If a slide contains audio, notes might show transcript
- Press ? for key bindings (in particular, a, o, n, p, Ctrl-Shift-f)
- Presentations support two different PDF formats, see usage notes
  - Both hyperlinked on index page
    - Concise PDF format (replace . html and whatever follows in address bar with . pdf)
    - Print browser view to PDF (add ?print-pdf after .html, then print to PDF; suggested settings 1
- If you find the amount of outgoing links to be distracting, see usage notes
  - Add ?hidelinks (maybe with a number) after .html

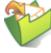

# 1. Looking at Memory with Linux

(Specifics of Linux are not part of learning objectives; however, the following illustrates shared memory, and /proc will be revisited in other presentations.)

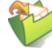

## 1.1. Linux Kernel: /proc/<pid>/

- /proc is a pseudo-filesystem
  - See https://man7.org/linux/man-pages/man5/proc.5.html♂
    - (Specific to Linux kernel; incomplete or missing elsewhere)
  - "Pseudo": Look and feel of any other filesystem
    - Sub-directories and files
    - However, files are no "real" files but meta-data
  - Interface to internal kernel data structures
    - One sub-directory per process ID
    - OS identifies process by integer number
    - Here and elsewhere, <pid> is meant as placeholder for such a number

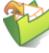

## 1.1.1. Video about /proc

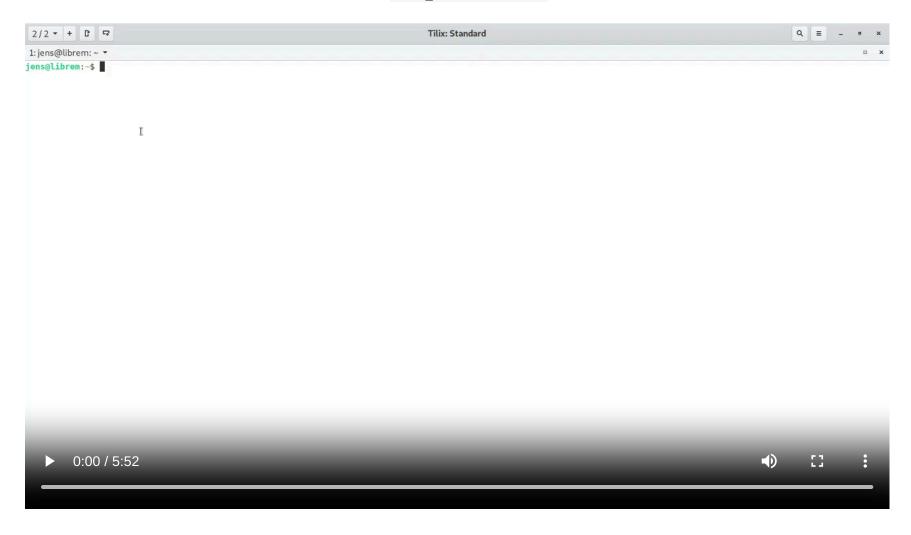

5

#### Speaker notes

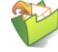

This video, "Looking at /proc" by Jens Lechtenbörger ♂, shares the presentation's license terms, namely CC BY-SA 4.0 ♂.

The video shows some aspects of the /proc filesystem related to memory management, which are described in more abstract form on subsequent slides.

## 1.1.2. Drawing about /proc

an amazing directory: /proc @bork

Every process on Linux has a PID (process ID) like 42.

In /proc/42, there's a lot of VERY USE FUL information about process 42

#### /proc/PID/cmdline

command line arguments the process was started with

#### /proc/PID/environ

all of the process's environment variables

#### /proc/PID/exe

symlink to the process's binary magic: works even if the binary has been deleted!

#### /proc/PID/status

Is the program running or asleep? How much memory is it using? And much more!

#### /proc/PID/fd

Directory with every file the process has open!

Run \$1s -1 /proc/42/fd to see the list of files for process 42.

These symlinks are also magic & you can use them to recover deleted files

#### /proc/PID/stack

The kernel's current stack for the process. Useful if it's stuck in a system call

#### /proc/PID/maps

List of process's memory maps. Shared libraries, heap, anonymous maps, etc.

#### and imore;

Look at

man proc

for more information!

/proc

Figure © 2018 Julia Evans, all rights reserved; from julia's drawings. Displayed here with personal permission.

Imprint | Privacy Policy

## 1.1.3. Drawing about man pages

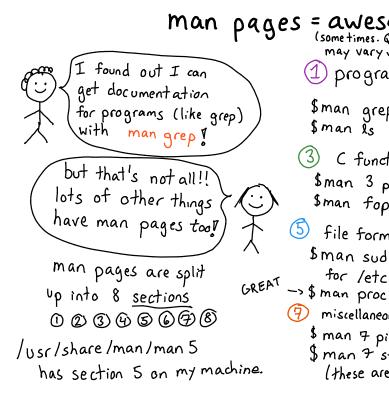

JULIA EVANS = awesome @back (some times. Quality may vary ")

- programs (2) system calls \$man sendfile \$man grep
- devices C functions \$ man null \$man 3 printf for /dev/null docs \$man fopen
  - 6 games (not very useful) man sl'is good if you have sl though
  - sysadmin programs 5 man apt \$ man chroot

Man pages are amazing

\$man is

file formats

for letc/sudgers

Sman sudgers

miscellaneous

\$ man 7 pipe

\$ man 7 symlink

(these are cool !)

Figure © 2016 Julia Evans, all rights reserved; from julia's drawings. Displayed here with personal permission.

### 1.2. Linux Kernel Memory Interface

- Memory allocation (and much more) visible under /proc/<pid>
- E.g.:
  - /proc/<pid>/pagemap: One 64-bit value per virtual page
    Mapping to RAM or swap area
  - | /proc/<pid>/maps: Mapped memory regions
  - | /proc/<pid>/smaps: Memory usage for mapped regions
- Notice: Memory regions include shared libraries that are used by lots of processes

### 1.3. GNU/Linux Reporting: smem

- User space tool to read smaps files: smem
- Terminology
  - Virtual set size (VSS): Size of virtual address space
  - Resident set size (RSS): Allocated main memory
    - Standard notion, yet overestimates memory usage as lots of memory is shared between processes
      - Shared memory is added to the RSS of every sharing process
  - Unique set size (USS): memory allocated exclusively to process
    - That much would be returned upon process' termination
  - Proportional set size (PSS): USS plus "fair share" of shared pages
    - o If page shared by 5 processes, each gets a fifth of a page added to its PSS

## 1.3.1. Sample smem Output

| <pre>\$ smem -c "pid command uss pss rss vss" -P "bash xinit emacs"</pre> |       |       |        |        |
|---------------------------------------------------------------------------|-------|-------|--------|--------|
| PID Command                                                               | USS   | PSS   | RSS    | VSS    |
| 765 /usr/bin/xinit /etc/X11/Xse                                           | 220   | 285   | 2084   | 15952  |
| 1390 /bin/bash -c libreoffice5.3                                          | 240   | 510   | 2936   | 13188  |
| 826 /bin/bash /usr/bin/qubes-se                                           | 256   | 524   | 3008   | 13204  |
| 750 -su -c /usr/bin/xinit /etc/                                           | 316   | 587   | 3368   | 21636  |
| 1251 bash                                                                 | 4864  | 5136  | 7900   | 26024  |
| 2288 /usr/bin/python /usr/bin/sm                                          | 5272  | 6035  | 9432   | 24688  |
| 1145 emacs                                                                | 90876 | 93224 | 106568 | 662768 |
|                                                                           |       |       |        |        |

## 1.3.2. Sample smem Graph

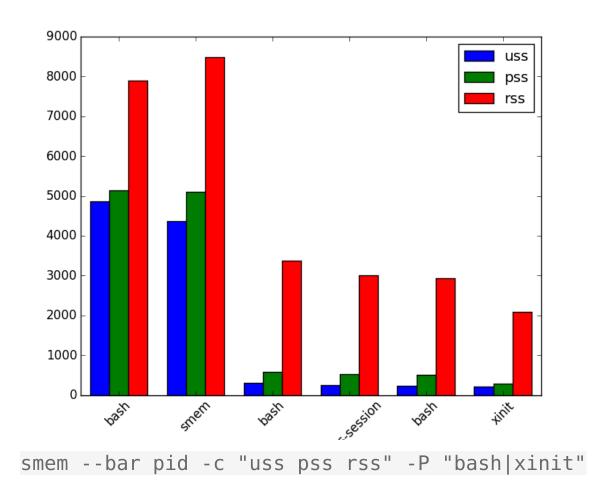

"Screenshot of smem" under CC0 1.0; from GitLab

## License Information

This document is part of an Open Educational Resource (OER) course on Operating Systems. Source code and source files are available on GitLab under free licenses.

Except where otherwise noted, the work "OS08b: Virtual Memory with Linux", © 2017-2022 Jens Lechtenbörger , is published under the Creative Commons license CC BY-SA 4.0 d.

No warranties are given. The license may not give you all of the permissions necessary for your intended use.

In particular, trademark rights are *not* licensed under this license. Thus, rights concerning third party logos (e.g., on the title slide) and other (trade-) marks (e.g., "Creative Commons" itself) remain with their respective holders.

Imprint | Privacy Policy

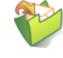